## Customization tab

## **Overview**

Use this tab to add custom CSS styles to your site.

## **To Access**

From the [Look and Feel Admin](https://doc.tiki.org/tiki-editpage.php?page=Look%20and%20Feel%20Admin) page, click the **Pagination Links** tab.

Related Topics

• [Tiki Themes](http://themes.tiki.org) [Theme Generator](https://doc.tiki.org/Theme-Generator)

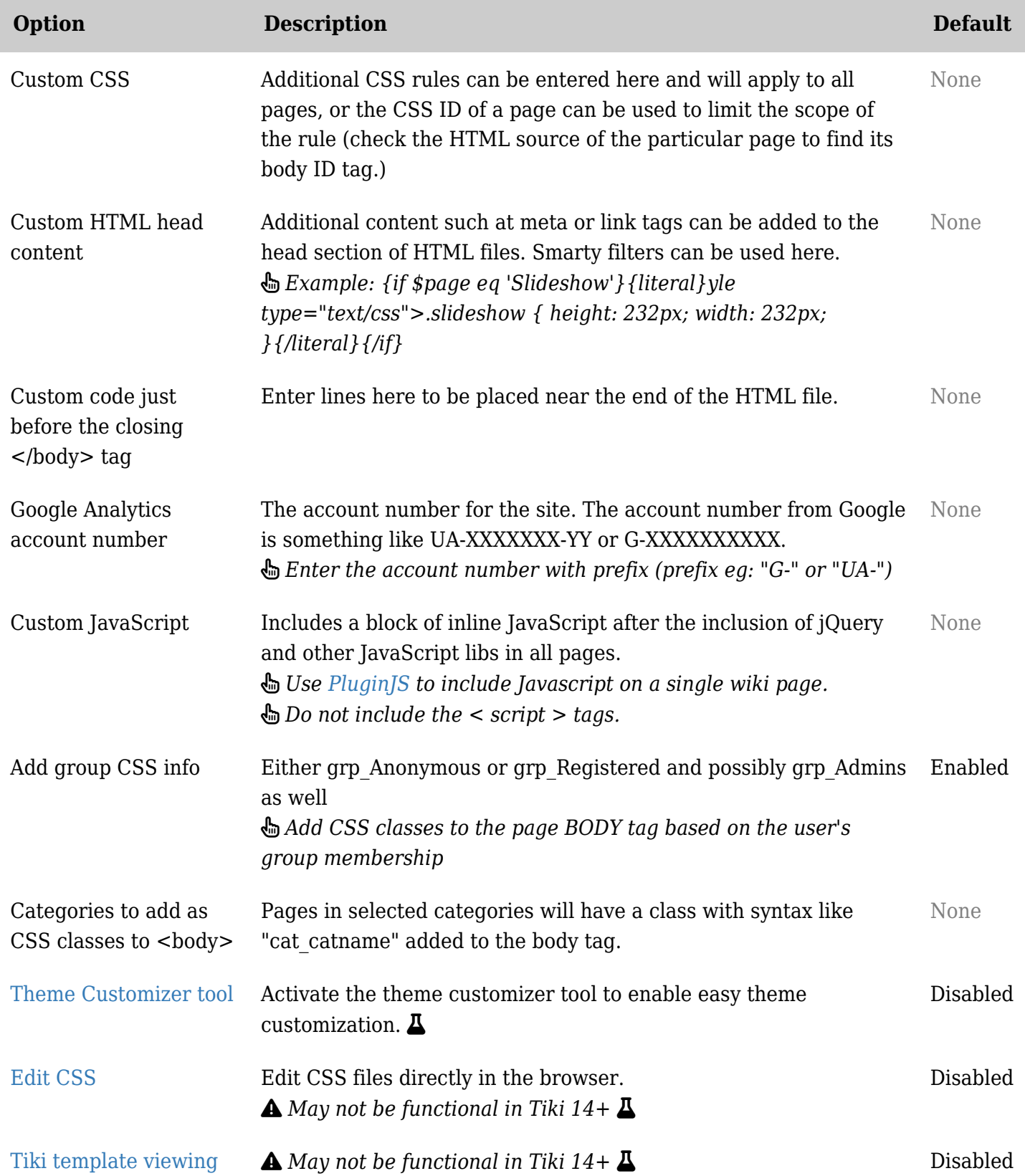

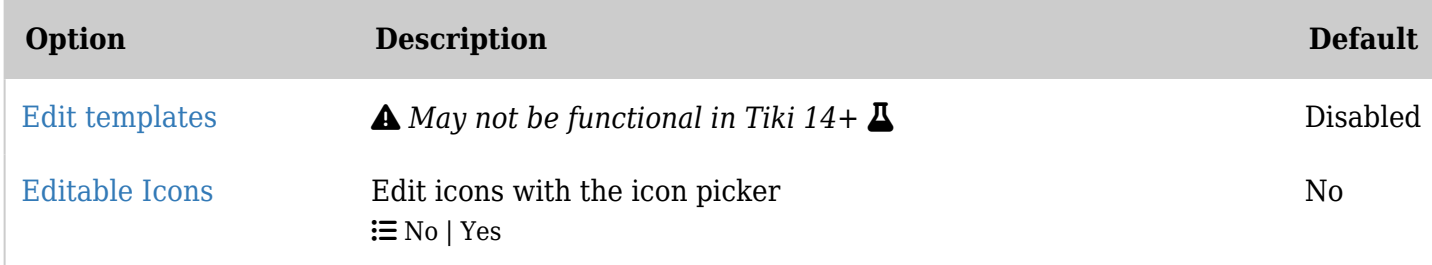

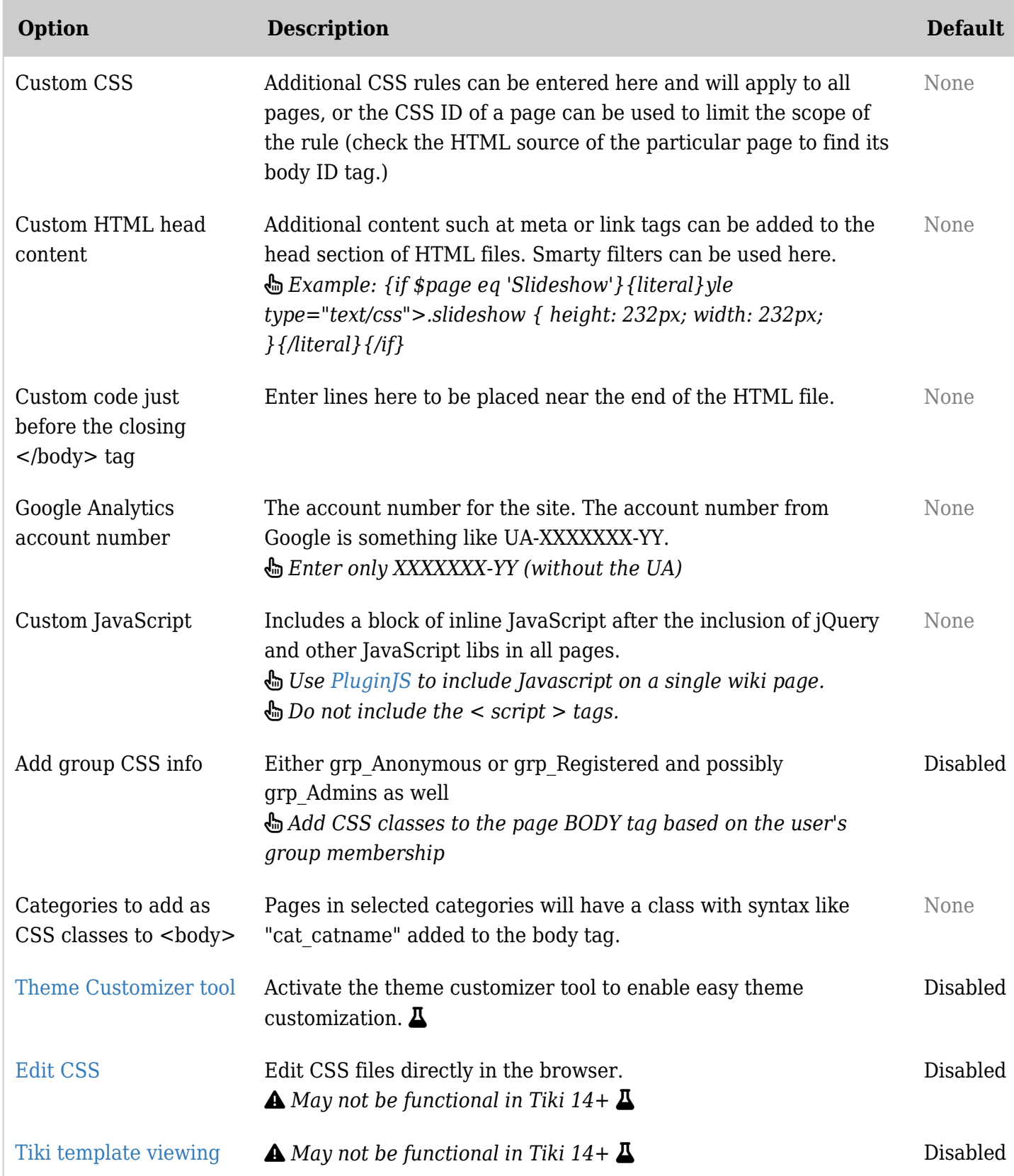

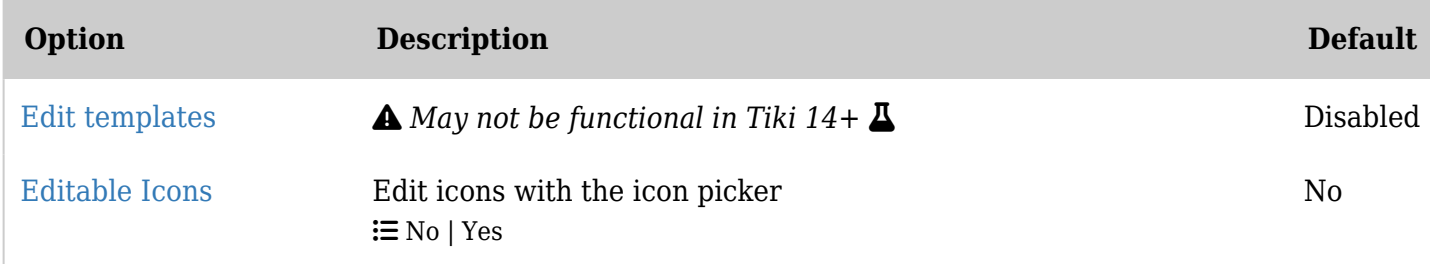

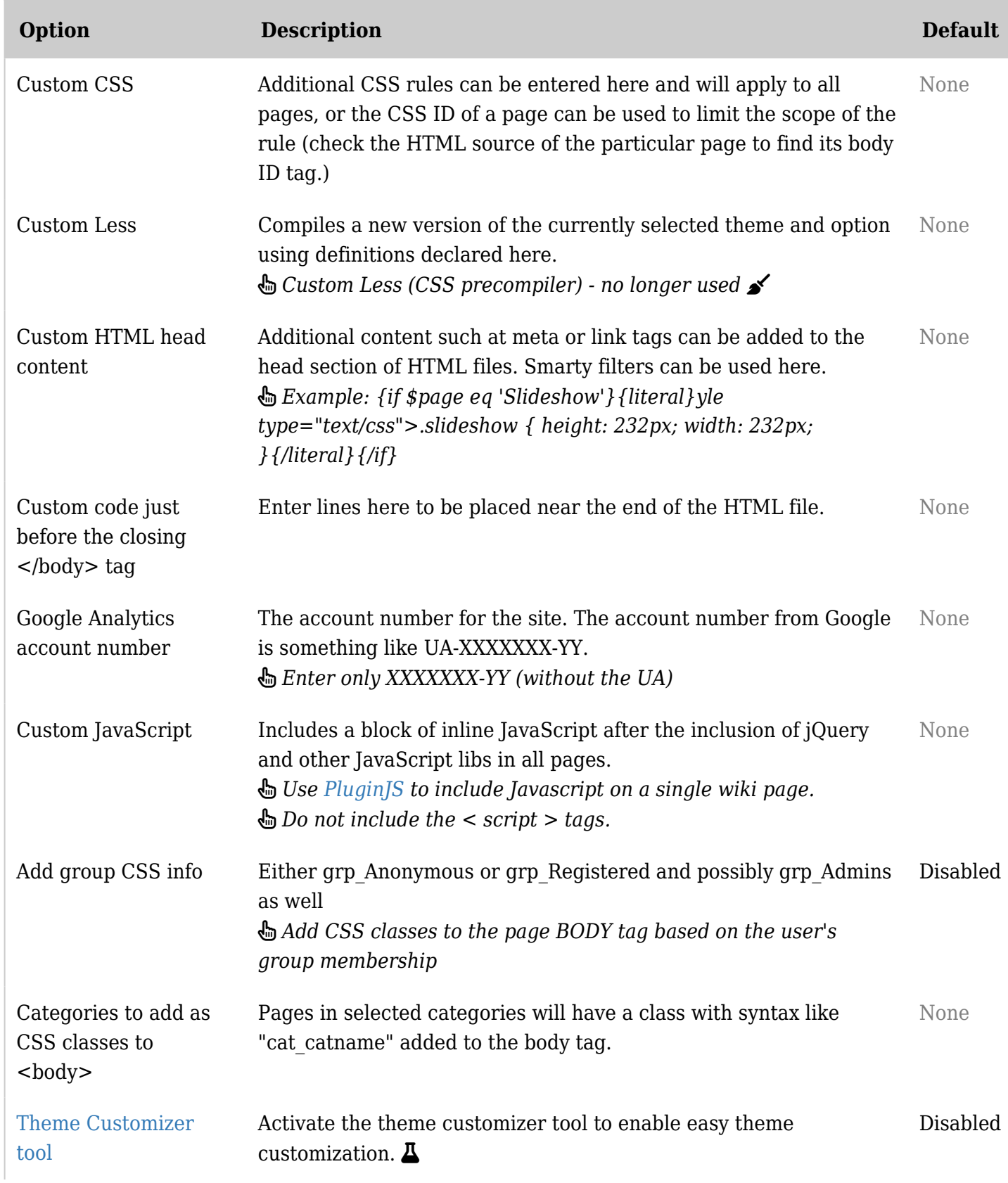

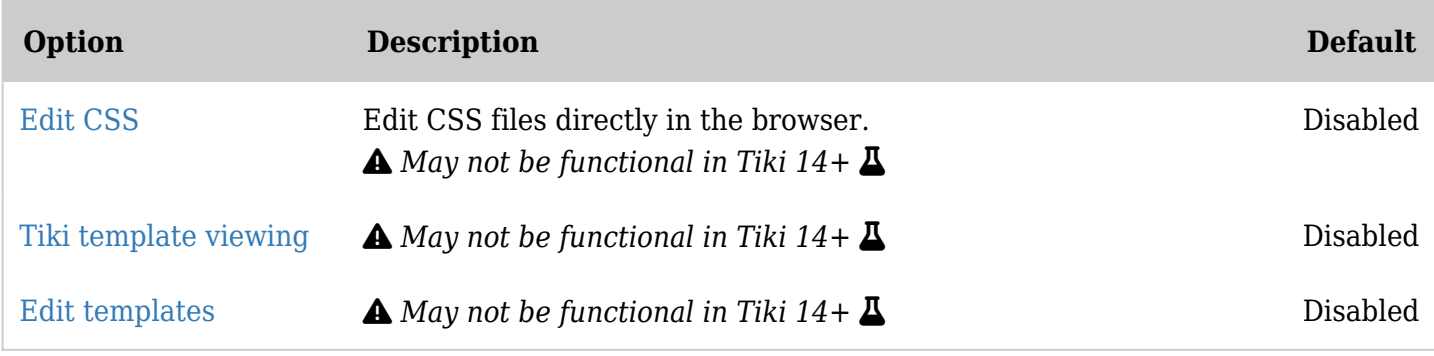

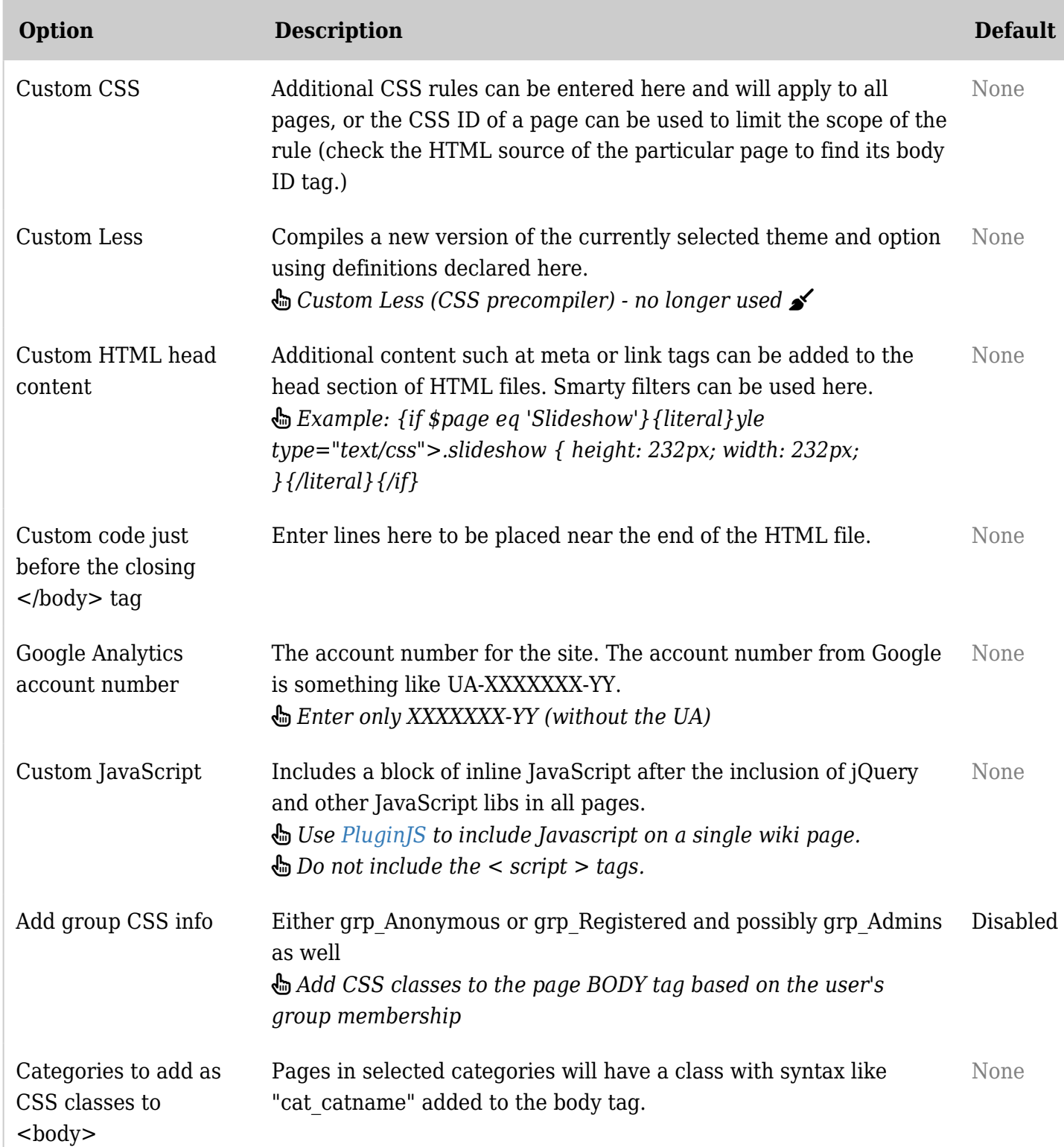

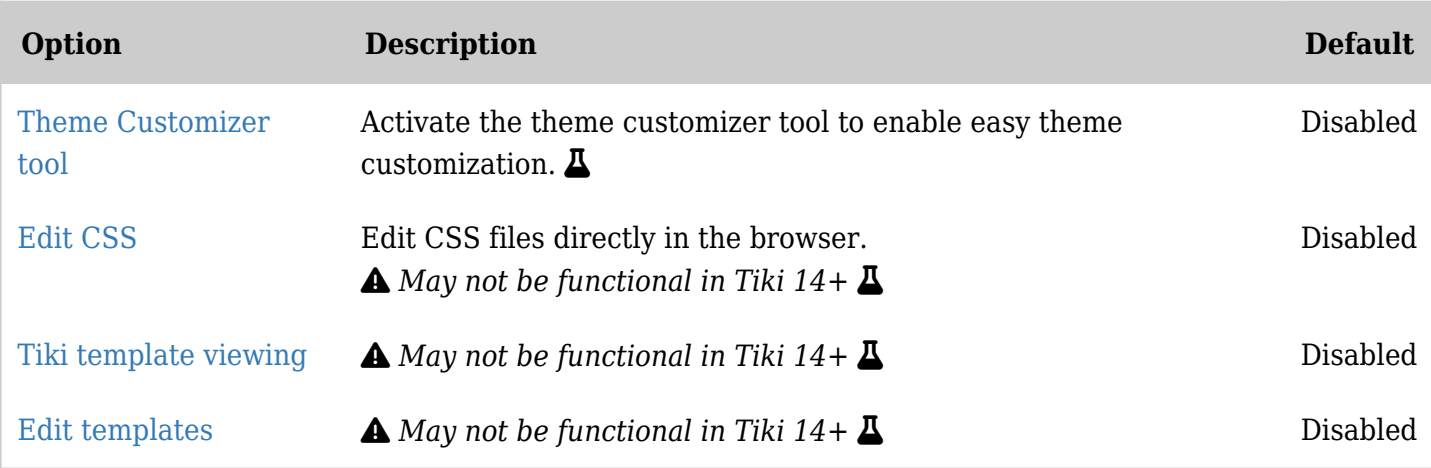